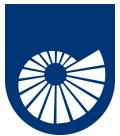

# **High-Performance Mathematics**

Programming in a distributed setting: MPI Progetto Speciale per la Didattica 2023/24 **Fabio Durastante** (L2) April 17, 2024

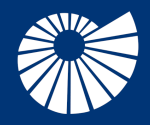

Dipartimento di Matematica Università di Pisa

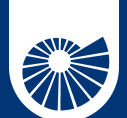

**Table of Contents** 1 Distributed parallelism in practice

# $\blacktriangleright$  Distributed parallelism in practice

 $2/27$ 

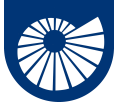

# **How do we realize practically this parallelism?**

1 Distributed parallelism in practice

Let us focus on what we have discussed until now:

- We have "**machines**" with multiple processors and whose main memory is partitioned into fragmented components,
- We have **algorithms** that can divide a problem of size *N* among these processors so that they can run (almost) independently,
- With a certain degree of approximation, we know how to compute what is the *best improvement* we can expect from a parallel program with *M* processors on a problem of size *N*:

Strong scaling: fixed problem size, increasing number of processes, Amdahl's law; Weak scaling: fixed problem size per computing process, Gustafson's law.

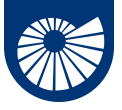

# **How do we realize practically this parallelism?**

1 Distributed parallelism in practice

What we need to discuss now is then:

"How can we actually implement these algorithms on *real machines*?"

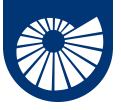

#### **How do we realize practically this parallelism?** 1 Distributed parallelism in practice

What we need to discuss now is then:

"How can we actually implement these algorithms on *real machines*?"

• We need a way to define a **parallel environment** in which every processor is accounted for,

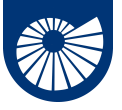

#### **How do we realize practically this parallelism?** 1 Distributed parallelism in practice

What we need to discuss now is then:

"How can we actually implement these algorithms on *real machines*?"

- We need a way to define a **parallel environment** in which every processor is accounted for,
- We need to have **data formats** that are aware of the fact that we have a *distributed* memory,

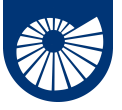

#### **How do we realize practically this parallelism?** 1 Distributed parallelism in practice

What we need to discuss now is then:

"How can we actually implement these algorithms on *real machines*?"

- We need a way to define a **parallel environment** in which every processor is accounted for,
- We need to have **data formats** that are aware of the fact that we have a *distributed* memory,
- We need to **exchange data** between the various memory fragments.

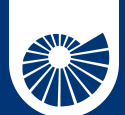

**Table of Contents** 2 An Introduction to MPI

▶ An Introduction to MPI Preliminary work Our First MPI Program The MPI parallel environment When to travel the MPI route

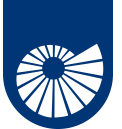

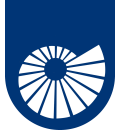

*"MPI (Message Passing Interface) is a specification for a standard library for message passing that was defined by the MPI Forum, a broadly based group of parallel computer vendors, library writers, and applications specialists." – W. Gropp, E. Lusk, N. Doss, A. Skjellum, A high-performance, portable implementation of the MPI message passing interface standard, Parallel Computing, 22 (6), 1996.* 

• MPI implementations consist of a specific set of routines directly callable from C, C++, Fortran;

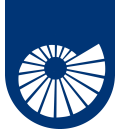

- MPI implementations consist of a specific set of routines directly callable from C, C++, Fortran;
- MPI uses *Language Independent Specifications* for calls and language bindings;

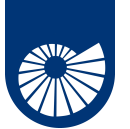

- MPI implementations consist of a specific set of routines directly callable from C, C++, Fortran;
- MPI uses *Language Independent Specifications* for calls and language bindings;
- The MPI interface provides an essential *virtual topology*, synchronization, and communication functionality inside a set of processes.

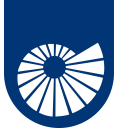

- MPI implementations consist of a specific set of routines directly callable from C, C++, Fortran;
- MPI uses *Language Independent Specifications* for calls and language bindings;
- The MPI interface provides an essential *virtual topology*, synchronization, and communication functionality inside a set of processes.
- There exist **many implementations** of the MPI specification, e.g., MPICH, Open MPI, pyMPI, Spectrum MPI, Intel MPI, *. . .*

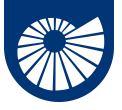

# **Fallacies of distributed computing**

ŵ An Introduction to MPI

- 2 The network is reliable:
- 1 Latency is zero;
- 5 Bandwidth is infinite:
- 4 The network is secure:
- 3 Topology doesn't change;
- 6 There is one administrator:
- 8 Transport cost is zero;
- **7** The network is homogeneous.

Peter Deutsch

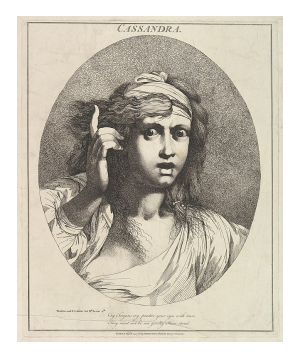

**All** prove to be **false** in the long run and all cause **big trouble** and **painful** learning **experiences**.

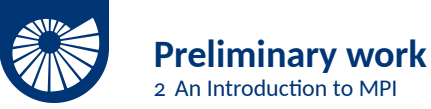

Let's start with **a preliminary setup** and connect to a machine that is capable of producing the executables we need:

ssh n.cognomeXX@a3-dottY.cs.dm.unipi.it

where

- n.cognomeXX are your "*credenziali di ateneo*',
- and  $Y = 1, 2, \ldots$  is one of the machines of *Aula DM*3.

# A Already in Aula DM<sub>3</sub>.

If you are already physically connected to one of the machines of *Aula DM*<sub>3</sub>, you can skip this passage and just open a terminal.

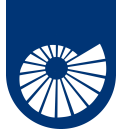

2 An Introduction to MPI

To **develop our code** and track our progress, we set up a git repository with the results.

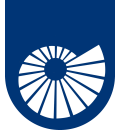

To **develop our code** and track our progress, we set up a git repository with the results.

1. Go to: git.phc.dm.unipi.it,

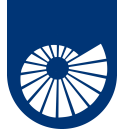

2 An Introduction to MPI

To **develop our code** and track our progress, we set up a git repository with the results.

- 1. Go to: git.phc.dm.unipi.it,
- 2. Login to the system: [← Accedi

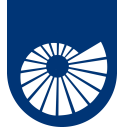

2 An Introduction to MPI

To **develop our code** and track our progress, we set up a git repository with the results.

- 1. Go to: git.phc.dm.unipi.it,
- 2. Login to the system: [← Accedi
- $\Delta$  + -3. Create a **new repository**: + Nuovo Repository

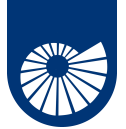

2 An Introduction to MPI

To **develop our code** and track our progress, we set up a git repository with the results.

- 1. Go to: git.phc.dm.unipi.it,
- 2. Login to the system: [← Accedi
- $\Delta \rightarrow +$ 3. Create a **new repository**: + Nuovo Repository

We must now **select the settings** necessary to define the repository:

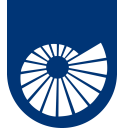

2 An Introduction to MPI

To **develop our code** and track our progress, we set up a git repository with the results.

- 1. Go to: git.phc.dm.unipi.it,
- 2. Login to the system: [← Accedi
- $\Delta \rightarrow +$ 3. Create a **new repository**: + Nuovo Repository

We must now **select the settings** necessary to define the repository:

• The *unique* (for our account) repository name:

Nome Repository<sup>\*</sup>

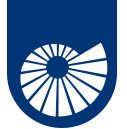

2 An Introduction to MPI

To **develop our code** and track our progress, we set up a git repository with the results.

- 1. Go to: git.phc.dm.unipi.it,
- 2. Login to the system: [← Accedi
- $\Delta \rightarrow +$ 3. Create a **new repository**: + Nuovo Repository

We must now **select the settings** necessary to define the repository:

• The *unique* (for our account) repository name:

Nome Repository\*

• A .gitignore template, that will simplify the selection of file we wish to preserve on the repository. We can select c code:

.gitignore Seleziona i template di .gitignore.

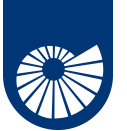

• We now need to select a **license for our code**:

Licenza

Seleziona un file di licenza.

A **good starting point** to decide what license we may need is visiting the website: choosealicense.com another set of useful information is available on Wikipedia.

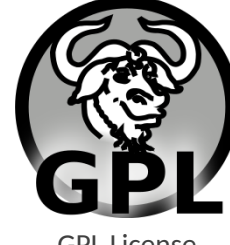

GPL License MIT License

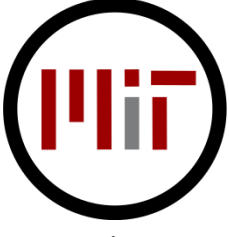

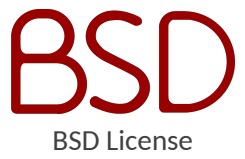

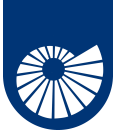

• We now need to select a **license for our code**:

Licenza

Seleziona un file di licenza.

A **good starting point** to decide what license we may need is visiting the website: choosealicense.com another set of useful information is available on Wikipedia.

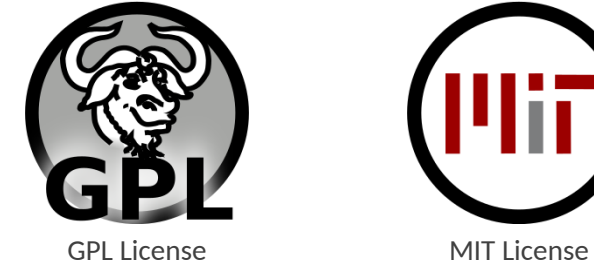

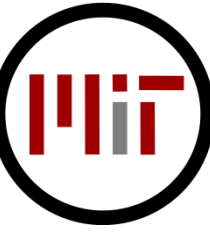

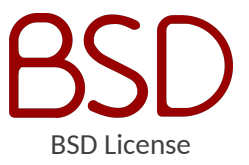

Be sure that this option is on:  $\blacktriangledown$  Inizializza Repository (Aggiungi .gitignore, Licenza e LEGGIMI)

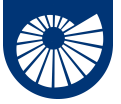

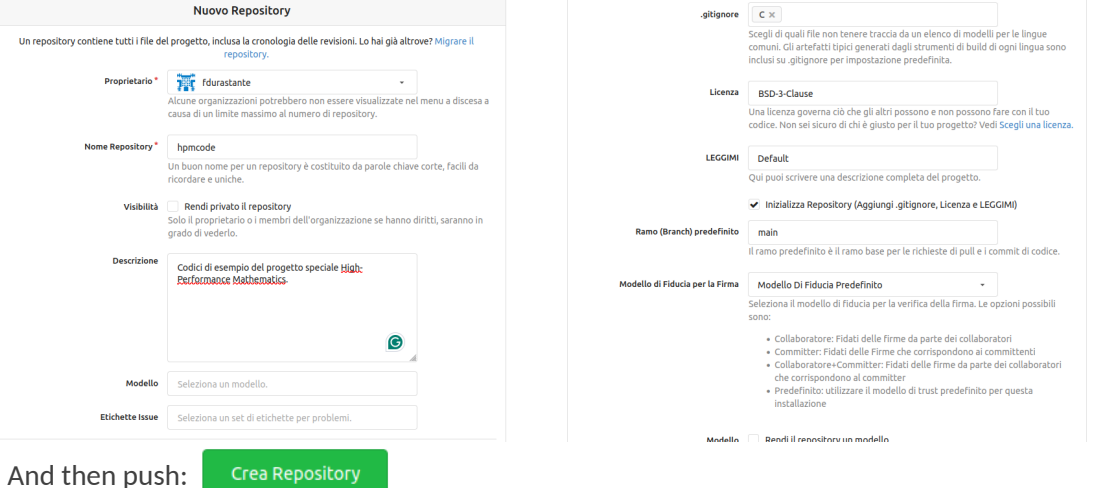

 $11/27$ 

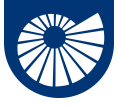

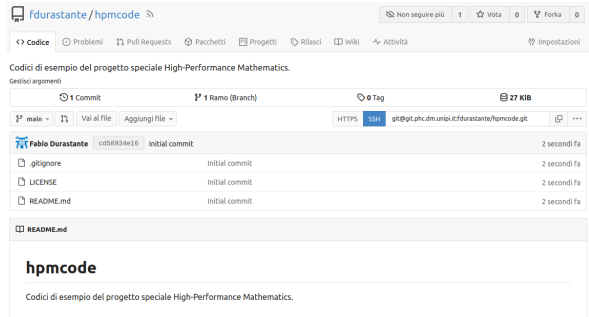

Let's clone the repository we created on the machine:

cd Documents

git clone git@git.phc.dm.unipi.it:fdurastante/hpmcode.git

cd hpmcode

 $\bullet$   $\bullet$   $\bullet$   $\bullet$  the the one of your repository, not mine!

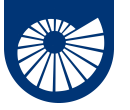

# **Hello (parallel) world!**

ŵ An Introduction to MPI

In today's lecture we are going to use the MPI inside C programs, and start writing:

```
#include"mpi.h"
#include<stdio.h>
```

```
int main(int argc,
char **argv){
 MPI Init( &argc, &argv);
 printf("Hello, world!\n");
 MPI Finalize();
 return 0;
}
```
- *#include "mpi.h"* provides basic MPI definitions and types,
- MPI Init start MPI, it has to precede any MPI call!
- MPI\_Finalize exits MPI
- All the non-MPI routines are local!
- We need to **save the code into the Git repository folder**.

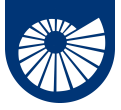

We need now to *compile* and *link* the helloworld.c program.

• We need to **set-up the environment** that will contain a **compiler** and an **implementation of MPI**.

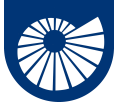

We need now to *compile* and *link* the helloworld.c program.

- We need to **set-up the environment** that will contain a **compiler** and an **implementation of MPI**.
- $\langle \rangle$  To this end, we use environment module.

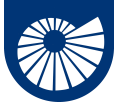

We need now to *compile* and *link* the helloworld.c program.

- We need to **set-up the environment** that will contain a **compiler** and an **implementation of MPI**.
- $\langle \rangle$  To this end, we use environment module.

# **Environment Module**

The Modules package is a tool that simplifies shell initialization and lets users easily modify their environment during a session using *modulefiles*.

Modules can be **loaded** and **unloaded** dynamically and atomically, in an clean fashion.

Modules are useful in managing different versions of applications. Modules can also be bundled into meta-modules that will load an entire suite of different applications.

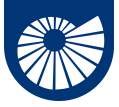

To discover what module we have available, we can run the command:

module avail

That will answer us:

```
--------------- /software/spack/share/spack/modules/linux-ubuntu22.04-zen3 --------------
amdblis/4.2-aocc-4.2.0 hpctoolkit/2023.08.1-openmpi-5.0.2-gcc-11.4.0
amdfftw/4.2-openmpi-5.0.2-aocc-4.2.0 libflame/5.2.0-aocc-4.2.0
amdlibm/4.2-aocc-4.2.0 openmpi/5.0.2-cuda-11.8.0-aocc-4.2.0
amdscalapack/4.2-openmpi-5.0.2-aocc-4.2.0 openmpi/5.0.2-cuda-12.3.0-gcc-11.4.0
amduprof/4.2.850-aocc-4.2.0 openmpi/5.0.2-cuda-12.3.0-gcc-12.2.0
aocc/4.2.0 petsc/3.20.4-openmpi-5.0.2-gcc-12.2.0
aocl-sparse/4.2-aocc-4.2.0 py-torch/2.2.1-openmpi-5.0.2-gcc-11.4.0
cuda/11.8.0-aocc-4.2.0 suite-sparse/7.3.1-cuda-12.3.0-gcc-11.4.0
cuda/12.3.0-gcc-11.4.0 suite-sparse/7.3.1-cuda-12.3.0-gcc-12.2.0
cuda/12.3.0-gcc-12.2.0 vtk/9.2.6-openmpi-5.0.2-gcc-12.2.0
gcc/12.2.0
```
From which we discover that we have **different available compilers**.

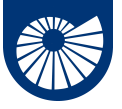

Let us **load** the gcc/12.2.0 compiler together with the openmpi/5.0.2-cuda-12.3.0-gcc-12.2.0 implementation of MPI: module load gcc/12.2.0 openmpi/5.0.2-cuda-12.3.0-gcc-12.2.0 this will make us available the compiler to produce MPI executable: mpicc helloworld.c -o helloworld

- mpicc is a **wrapper** for a C compiler provided by the implementation of MPI we are using.
- the option  $-\circ$  sets the name of the compiled (executable) file.

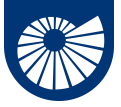

Let us **load** the gcc/12.2.0 compiler together with the

openmpi/5.0.2-cuda-12.3.0-gcc-12.2.0 implementation of MPI:

module load gcc/12.2.0 openmpi/5.0.2-cuda-12.3.0-gcc-12.2.0

this will make us available the compiler to produce MPI executable:

mpicc helloworld.c -o helloworld

Let us see what is happening behind the curtains

• you can first try to discover what compiler are you using by executing

```
mpicc \neg-version, that will give you:
gcc (Spack GCC) 12.2.0
Copyright (C) 2022 Free Software Foundation, Inc.
This is free software; see the source for copying conditions. There is NO
warranty; not even for MERCHANTABILITY or FITNESS FOR A PARTICULAR PURPOSE.
```
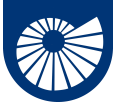

Let us **load** the gcc/12.2.0 compiler together with the openmpi/5.0.2-cuda-12.3.0-gcc-12.2.0 implementation of MPI: module load gcc/12.2.0 openmpi/5.0.2-cuda-12.3.0-gcc-12.2.0 this will make us available the compiler to produce MPI executable:

mpicc helloworld.c -o helloworld

Let us see what is happening behind the curtains

- you can first try to discover what compiler are you using by executing mpicc --version,
- or discover what are the library inclusion and linking options by asking for mpicc --showme:compile and mpicc --showme:link, respectively.

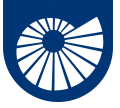

Let us **load** the gcc/12.2.0 compiler together with the openmpi/5.0.2-cuda-12.3.0-gcc-12.2.0 implementation of MPI: module load gcc/12.2.0 openmpi/5.0.2-cuda-12.3.0-gcc-12.2.0 this will make us available the compiler to produce MPI executable:

mpicc helloworld.c -o helloworld

Let us see what is happening behind the curtains

- you can first try to discover what compiler are you using by executing mpicc --version,
- or discover what are the library inclusion and linking options by asking for mpicc --showme:compile and mpicc --showme:link, respectively.
- In general, looking at the output of the man mpicc command is always a good idea.

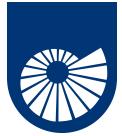

A **piece of advice**: if your program is anything more realistic than a classroom exercise use make, and save yourself from writing painfully long compiling commands, and dealing with complex dependencies more than once.

*"Make gets its knowledge of how to build your program from a file called the makefile, which lists each of the non-source files and how to compute it from other files."*

```
A simple Makefile for our first test would be
MPICC = mpicc #The wrapper for the compiler
CFLAGS += -g #Useful for debug symbols
all: helloworld
helloworld: helloworld.c
 $(MPICC) $(CFLAGS) $(LDFLAGS) $? $(LDLIBS) -o $@
clean:
rm -f helloworld
17/27
```
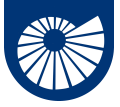

If you are **running on your machine** (possibly for doing some *debug*), you can run your first parallel program by doing:

mpirun [ -np X ] [ --hostfile <filename> ] helloworld

or by using its synonym

mpiexec [ -np X ] [ --hostfile <filename> ] helloworld

- mpirun/mpiexec will run X copies of helloworld in your current run-time environment, scheduling (by default) in a round-robin fashion by CPU slot.
- if running under a supported resource manager, Open MPI's mpirun will usually automatically use the corresponding resource manager process starter, as opposed to, for example, rsh or ssh, which require the use of a hostfile, or will default to running all X copies on the localhost

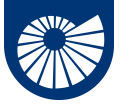

If you are **running on your machine** (possibly for doing some *debug*), you can run your first parallel program by doing:

mpirun [ -np X ] [ --hostfile <filename> ] helloworld

or by using its synonym

mpiexec [ -np X ] [ --hostfile <filename> ] helloworld

- mpirun/mpiexec will run X copies of helloworld in your current run-time environment, scheduling (by default) in a round-robin fashion by CPU slot.
- if running under a supported resource manager, Open MPI's mpirun will usually automatically use the corresponding resource manager process starter, as opposed to, for example, rsh or ssh, which require the use of a hostfile, or will default to running all X copies on the localhost
- as always, *look at the manual*, by doing man mpirun.

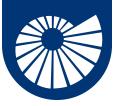

If we now run mpirun -np 6 helloworld we get

Every process executes the line

Hello, world!

printf("Hello, world!**\n**"); that it is a local routine!

- Hello, world!
- Hello, world!
- Hello, world!
- Hello, world!
- Hello, world!

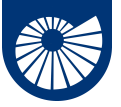

If we now run mpirun -np 6 helloworld we get

Every process executes the line

Hello, world!

Hello, world!

Hello, world!

Hello, world!

Hello, world!

Hello, world!

printf("Hello, world!**\n**");

that it is a local routine!

#### **local versus non-local procedure**

A procedure is **local** if completion of the procedure depends only on the local executing process.

A procedure is **non-local** if completion of the operation may require the execution of some MPI procedure on another process. Such an operation *may require communication* occurring with another user process.

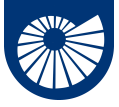

Now that we have a **working version of our first code**, it's time to **checkpoint it** on the git repository.

1. We first run git status obtaining:

```
On branch main
Your branch is up to date with 'origin/main'.
```

```
Untracked files:
(use "git add <file>..." to include in what will be committed)
  Makefile
  helloworld
  helloworld.c
```
nothing added to commit but untracked files present (use "git add" to track)

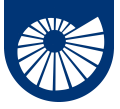

Now that we have a **working version of our first code**, it's time to **checkpoint it** on the git repository.

- 1. We first run git status obtaining:
- 2. We discover that we can **add** to the repository the files helloworld.c and Makefile. We can do it with the command:

git add helloworld.c Makefile

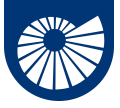

Now that we have a **working version of our first code**, it's time to **checkpoint it** on the git repository.

- 1. We first run git status obtaining:
- 2. We discover that we can **add** to the repository the files helloworld.c and Makefile. We can do it with the command:

git add helloworld.c Makefile

3. Then we can **commit** it to the *repository* 

```
git commit -m "My first MPI code"
```
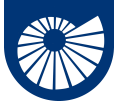

Now that we have a **working version of our first code**, it's time to **checkpoint it** on the git repository.

- 1. We first run git status obtaining:
- 2. We discover that we can **add** to the repository the files helloworld.c and Makefile. We can do it with the command:

git add helloworld.c Makefile

3. Then we can **commit** it to the *repository* 

git commit -m "My first MPI code"

4. and **push** it to the repository:

git push

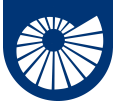

After it, we will get:

Enumerating objects: 5, **done**. Counting objects: 100% (5/5), **done**. Delta compression using up to 12 threads Compressing objects: 100% (4/4), **done**. Writing objects: 100% (4/4), 684 bytes | 342.00 KiB/s, **done**. Total 4 (delta 0), reused 0 (delta 0), pack-reused 0 remote: . Processing 1 references remote: Processed 1 references **in** total To git.phc.dm.unipi.it:fdurastante/hpmcode.git  $c$ d58934  $c$ 049fb3 main  $\rightarrow$  main

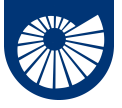

#### If we go looking to the website we see that the files are now stored there:

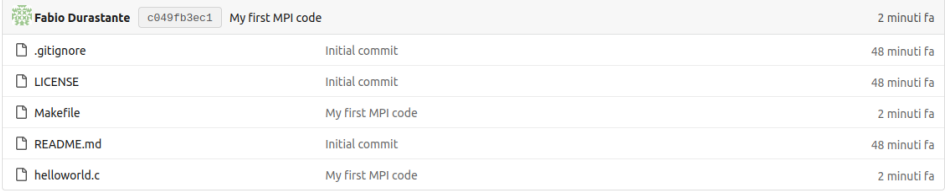

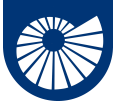

We can see what we have done with the repository with the command: git log. commit c049fb3ec1865c367521e960259e7b47325ac02b (HEAD -> main, origin/main, origin/HEAD) Author: Fabio Durastante <a037726@A3-dott7.polo2.sid.unipi.it> Date: Sun Apr 14 22:19:58 2024 +0200

My first MPI code

commit cd58934e167e6a141a1a7ce228b3a014b4badb15 Author: Fabio Durastante <fabio.durastante@unipi.it> Date: Sun Apr 14 19:34:17 2024 +0000

Initial commit

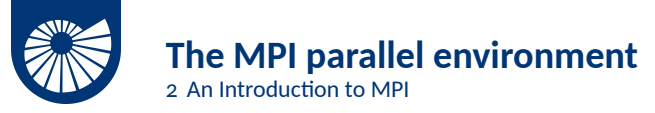

Let us modify our helloworld to investigate the MPI parallel environment. Specifically, we want to answer, from within the program, to the questions:

1. How many processes are there? 2. Who am I? *#include "mpi.h" #include <stdio.h>* **int** main( **int** argc, **char** \*\*argv ){ **int** rank, size; MPI Init( &argc, &argv ); MPI Comm\_rank( MPI COMM\_WORLD, &rank ); MPI\_Comm\_size( MPI\_COMM\_WORLD, &size ); printf( "Hello world! I'm process %d of %d**\n**",rank, size ); MPI\_Finalize(); **return** 0; }

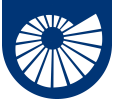

# **The MPI parallel environment**

ŵ An Introduction to MPI

```
#include "mpi.h"
#include <stdio.h>
int main( int argc, char **argv ){
int rank, size;
MPI Init( &argc, &argv );
MPI Comm rank( MPI COMM WORLD, &rank );
MPI Comm_size( MPI_COMM_WORLD, &size );
printf( "Hello world! I'm process %d of %d\n",rank, size );
MPI Finalize();
return 0;
}
```
- How many is answered by a call to MPI\_Comm\_size as an **int** value,
- Who am I? Is answered by a call to MPI\_Comm\_rank as an **int** value that is conventionally called rank and is a number between 0 and size-1.  $23/27$

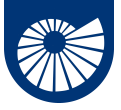

# **The MPI parallel environment**

ŵ An Introduction to MPI

The last keyword we describe is the MPI\_COMM\_WORLD, this is the **Communicator object**.

#### **Communicator**

A **Communicator object** connects a group of processes in one MPI session. There can be more than one communicator in an MPI session, each of them gives each contained process an independent identifier and arranges its contained processes in an ordered topology.

This provides

- a **safe communication space**, that guarantees that the code can communicate as they need to, without conflicting with communication extraneous to the present code, e.g., if other parallel libraries are in use,
- a **unified object** for conveniently **denoting** communication context, the **group of communicating processes** and to house abstract process naming.

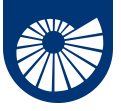

#### **The MPI parallel environment** ŵ An Introduction to MPI

If we have saved our inquiring MPI program in the file hamlet.c, we can then modify our Makefile by modifying/adding the lines

```
all: helloworld hamlet
hamlet: hamlet.c
  $(MPICC) $(CFLAGS) $(LDFLAGS) $? $(LDLIBS) -o $@
clean:
  rm -f helloworld hamlet
```
Then, we **compile everything** by doing make hamlet (or, simply, make).

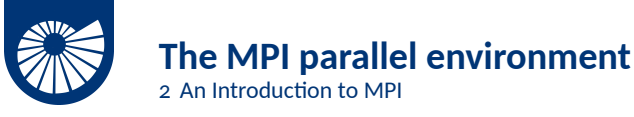

If we have saved our inquiring MPI program in the file hamlet.c, we can then modify our Makefile by modifying/adding the lines

all: helloworld hamlet

 $hamlat: hamlat.c$ 

**\$(**MPICC**) \$(**CFLAGS**) \$(**LDFLAGS**)** \$? **\$(**LDLIBS**)** -o \$@

clean:

rm -f helloworld hamlet

Then, we **compile everything** by doing make hamlet (or, simply, make).

When we run the code with mpirun -np 6 hamlet we see

Hello world! I'm process 1 of 6 Hello world! I'm process 5 of 6 Hello world! I'm process 0 of 6 Hello world! I'm process 3 of 6 Hello world! I'm process 2 of 6 Hello world! I'm process 4 of 6  $25/27$ 

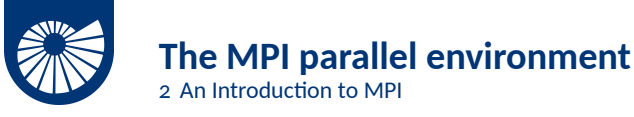

If we have saved our inquiring MPI program in the file hamlet.c, we can then modify our Makefile by modifying/adding the lines

all: helloworld hamlet

 $hamlat: hamlat.c$ 

**\$(**MPICC**) \$(**CFLAGS**) \$(**LDFLAGS**)** \$? **\$(**LDLIBS**)** -o \$@

clean:

rm -f helloworld hamlet

Then, we **compile everything** by doing make hamlet (or, simply, make).

When we run the code with mpirun -np 6 hamlet we see

Hello world! I'm process 1 of 6 Hello world! I'm process 5 of 6 • Every processor answers the call, Hello world! I'm process 0 of 6 Hello world! I'm process 3 of 6 Hello world! I'm process 2 of 6 Hello world! I'm process 4 of 6

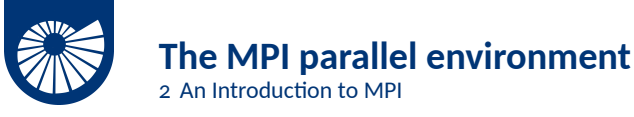

If we have saved our inquiring MPI program in the file hamed the canal then modify our Makefile by modifying/adding the lines

all: helloworld hamlet

 $hamlat: hamlat.c$ 

**\$(**MPICC**) \$(**CFLAGS**) \$(**LDFLAGS**)** \$? **\$(**LDLIBS**)** -o \$@

clean:

rm -f helloworld hamlet

Then, we **compile everything** by doing make hamlet (or, simply, make).

When we run the code with mpirun -np 6 hamlet we see

Hello world! I'm process 1 of 6 Hello world! I'm process 5 of 6  $\bullet$ Hello world! I'm process 0 of 6 Hello world! I'm process 3 of 6 Hello world! I'm process 2 of 6 Hello world! I'm process 4 of 6  $25/27$ 

- Every processor answers the call,
- But it answers it as soon as he has done doing the computation! There is no synchronization.

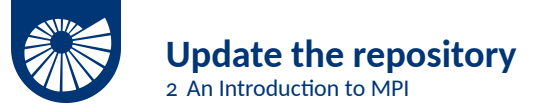

• We can run git status to see what we have changed and added,

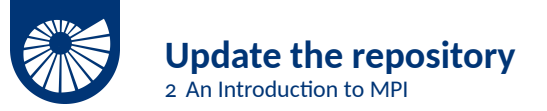

- We can run git status to see what we have changed and added,
- Then we add the new file and the modified Makefile by doing:

git add hamlet.c Makefile

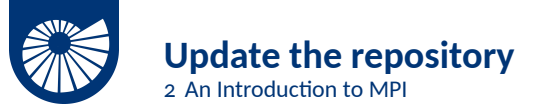

- We can run git status to see what we have changed and added,
- Then we add the new file and the modified Makefile by doing:
	- git add hamlet.c Makefile
- Now can *prepare our commit*:

git commit -m "Test of MPI\_Comm\_rank/size functions"

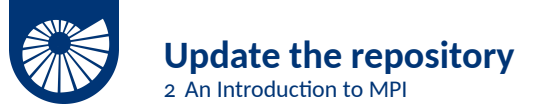

- We can run git status to see what we have changed and added,
- Then we add the new file and the modified Makefile by doing:
	- git add hamlet.c Makefile
- Now can *prepare our commit*:

git commit -m "Test of MPI\_Comm\_rank/size functions"

• Finally we **push it** to the repository:

git push

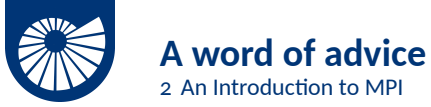

When should you **not** write parallel code with MPI?

• The **effort** of writing optimized and scalable MPI codes is **not negligible**, therefore a direct usage of it its usually best suited for developing *libraries for scientific computations*.

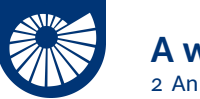

- The **effort** of writing optimized and scalable MPI codes is **not negligible**, therefore a direct usage of it its usually best suited for developing *libraries for scientific computations*.
- If there is a library containing a good (possibly open source) parallel implementation of the algorithm and the data structure you need: **LEARN IT AND USE IT!** When should you write parallel code with MPI?

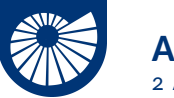

- The **effort** of writing optimized and scalable MPI codes is **not negligible**, therefore a direct usage of it its usually best suited for developing *libraries for scientific computations*.
- If there is a library containing a good (possibly open source) parallel implementation of the algorithm and the data structure you need: **LEARN IT AND USE IT!** When should you write parallel code with MPI?
	- When you are learning about parallel computing with distributed memory!

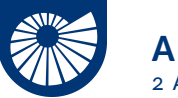

- The **effort** of writing optimized and scalable MPI codes is **not negligible**, therefore a direct usage of it its usually best suited for developing *libraries for scientific computations*.
- If there is a library containing a good (possibly open source) parallel implementation of the algorithm and the data structure you need: **LEARN IT AND USE IT!** When should you write parallel code with MPI?
	- When you are learning about parallel computing with distributed memory!
	- To *really* understand what the instructions manuals of such parallel libraries are telling you,

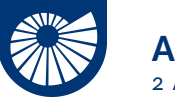

- The **effort** of writing optimized and scalable MPI codes is **not negligible**, therefore a direct usage of it its usually best suited for developing *libraries for scientific computations*.
- If there is a library containing a good (possibly open source) parallel implementation of the algorithm and the data structure you need: **LEARN IT AND USE IT!** When should you write parallel code with MPI?
	- When you are learning about parallel computing with distributed memory!
	- To *really* understand what the instructions manuals of such parallel libraries are telling you,
	- Sometimes it happens, you are using a library based on MPI and some function that you truly need is not included.

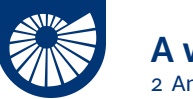

- The **effort** of writing optimized and scalable MPI codes is **not negligible**, therefore a direct usage of it its usually best suited for developing *libraries for scientific computations*.
- If there is a library containing a good (possibly open source) parallel implementation of the algorithm and the data structure you need: **LEARN IT AND USE IT!** When should you write parallel code with MPI?
	- When you are learning about parallel computing with distributed memory!
	- To *really* understand what the instructions manuals of such parallel libraries are telling you,
	- Sometimes it happens, you are using a library based on MPI and some function that you truly need is not included.
	- To **develop** new and better **libraries** for your **scientific challenge!**